# The 2022 Homeless Count App Guide

# Your guide to all the essential information you'll need to successfully use the App to Count

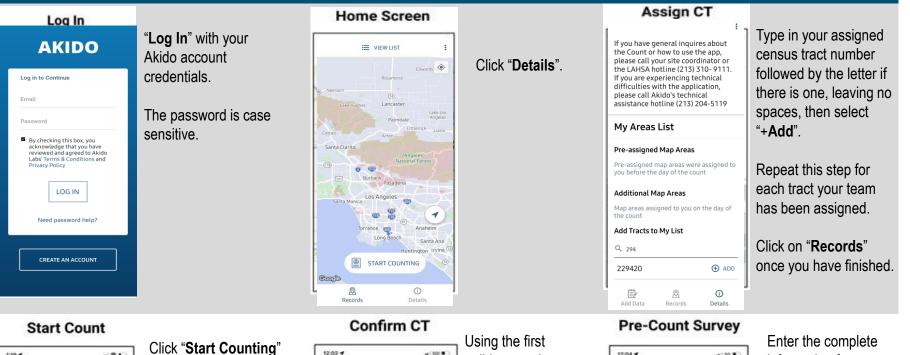

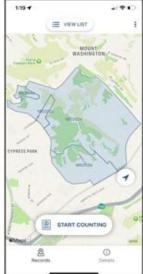

when you reach the census tract.

Confirm by clicking the "Start Counting" boxed option that is displayed next.

12:02 4 Census Trac

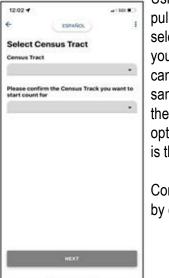

## pulldown option, select the census tract you are starting to canvass. Select this same census tract on the second pulldown option to reaffirm this is the one you want.

Confirm this selection by clicking "Next".

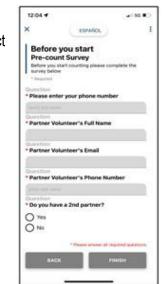

information for your entire team.

Click "Finish" to proceed.

LAHSA Hotline #: (213) 310-9111/AKIDO Tech Support #: (213) 204-5119

#### Add Tally Record

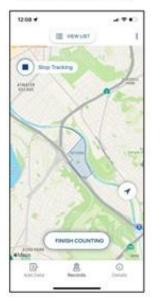

Zoom in to see the census tract you selected and start canvassing it.

"Tracking" will be automatically on, showing a blue trace of the streets you've covered. Turn this off at any time by clicking "**Stop Tracking**". To resume seeing the trace line, click "**Start Tracking**" at any time. Your findings are recorded in either mode.

When you have a sighting, have your team's Counter click "**Add Data**".

#### Add Counts

| 1414                                                              |                                                                                                    |                                               |
|-------------------------------------------------------------------|----------------------------------------------------------------------------------------------------|-----------------------------------------------|
| <                                                                 | Estration.                                                                                                    |                                               |
| Subm<br>every<br>To mail<br>submit<br>possib<br>every f<br>Please | new visual count,<br>it this tally sheet a<br>visual count<br>or sure your data gets<br>this tally sheet as off<br>le. Start a new tally sh<br>ew visual count<br>count the number (#)<br>and/or dwellings belo | ifter<br>saved,<br>ten as<br>neet for<br>) of |
| 8 of Indi                                                         | riduals over 24 years old                                                                                                    |                                               |
| # of indi                                                         | riduals 18-24 years old                                                                                                    |                                               |
| # of una                                                          | scompanied minors (under                                                                                                    | CNQ:                                          |
| # of Carr                                                         |                                                                                                    |                                               |
|                                                                   |                                                                                                    |                                               |

After selecting **"Visual Count Survey**", this screen will be displayed.

Enter the number of people or dwellings you see for this sighting.

| Submit ( | Counts |
|----------|--------|
|----------|--------|

| ×                                                                                                 | ESPAÑOL                                                                                                    |
|---------------------------------------------------------------------------------------------------|----------------------------------------------------------------------------------------------------|
| Question * # of Vans                                                                              |                                                                                                    |
| 0 -                                                                                               | +                                                                                                    |
| Question * # of Campers/                                                                          | RVs                                                                                                    |
| 0 -                                                                                               | +                                                                                                    |
| Question<br>* # of Tents                                                                          |                                                                                                    |
| 0 -                                                                                               | +                                                                                                    |
| Question * # of Makeshift                                                                         | Shelters                                                                                                    |
| 2 -                                                                                               | +                                                                                                    |
| family must hav<br>over 18 and at le<br>18. Add couples<br>families with chi<br>the individual ta | e any family units? A<br>e at least one adult<br>rast one child under<br>without children or<br>ildren 18 or older to<br>Ily above. Enter family<br>based on their age |
| Ves                                                                                               |                                                                                                    |
| ВАСК                                                                                              | SUBMIT                                                                                                    |

#### Click "Submit".

A confirmation that this data entry was received and saved is displayed on the "**Tally Complete**" screen.

Click "Close" to continue.

### **IMPORTANT REMINDERS**

- Submit your findings frequently.
- Do not kill or fully shut down the app.
- Finish one census tract before starting the next one.
- If you lose cell coverage, continue canvassing in "Offline Mode".
- If a team member replaces the Counter, add it to the "notes".

#### **Finish Counting**

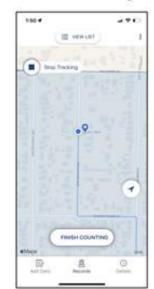

Select "Finish Counting" when you've completed this census tract.

# **Noting Problems**

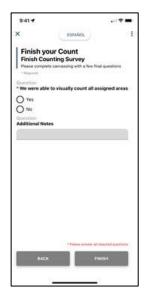

Make detailed notes of any problems you encountered, such as areas you couldn't cover, mistakes in the numbers you submitted, if multiple teammates submitted entries, etc.

After you return to the deployment site and discuss your findings with the site lead, log off by first selecting the three vertical dot icon at the top of the screen, followed by "**More Options**" to **Logout**.